**Universita' degli Studi di Bologna Facolta' di Ingegneria**

Anno Accademico 2008-2009

Laboratorio di Tecnologie WebIntroduzione a Tomcat

http://www-lia.deis.unibo.it/Courses/TecnologieWeb0809

 $\sqrt{1-\frac{1}{2}}$ 

## **Sviluppo di applicazioni web**

JEE tutorial:

"Le applicazioni Java EE sono **costituite da componenti**"

 "Un componente Java EE rappresenta una **unità software funzionale autocontenuta** che viene **assemblata all'interno di una applicazione enterprise** e che comunica con altri componenti"

 "I componenti Java EE sono scritti in linguaggio Java e vengono **compilati allo stesso modo di ogni altro programma** scritto in tale linguaggio"

 La differenza tra componenti Java EE e normali classi Java è che i primi sono **assemblati** all'interno di un'applicazione Java EE, **rispondono a precise specifiche** e **utilizzano opprtune funzionalità dell'ambiente nel quale operano**, in quanto **sono eseguite e gestite da un server** Java EE"

( http://java.sun.com/javaee/5/docs/tutorial/doc/ )

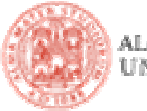

## **Un semplice web server JEE (Tomcat)**

- **Fornisce l'ambiente di esecuzione (container) per I componenti JEE** scritti in accordo alle specifiche **Servlet** <sup>e</sup>**JSP**
- Download ed installazione (estrazione del contenuto di un file zip)
	- <u>http://tomcat.apache.org</u>
	- ..oppure dal sito del corso
- Struttura del server su file system
	- **webapps** <sup>→</sup> direttorio per il deploy delle applicazioni web
	- **conf** <sup>→</sup> file di configurazione (porte, permessi, …)
	- **log** → direttorio per i file di log (da creare a mano se non esiste!)
	- **bin** <sup>→</sup> file di avvio
	- **lib** → librerie che realizzano il server e le sue funzionalità (API di Servlet e<br>ISD de seriumente ciutati in Felipes non la suitunea di continenimi unb) JSP da aggiungere ai path in Eclipse per lo sviluppo di applicazioni web)

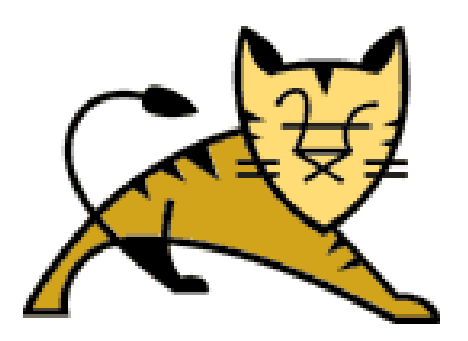

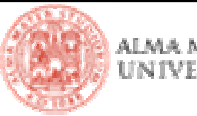

## **Avvio di Tomcat**

- Lancio in background
	- TOMCAT\_HOME\$ **bin/startup.sh**
- Controllo dei log
	- TOMCAT\_HOME\$ **tail -f logs/catalina.out**
	- TOMCAT\_HOME\$ **tail –f logs/localhost-OGGI.log**
- Pagina principale (http://localhost:8080/)
	- Esempi
	- <mark>▪ Link utili</mark>
- Gestione delle applicazioni web (http://localhost:8080/manager/html)
	- Credenziali in \$TOMCAT\_HOME/conf/users.xml

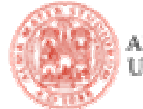

## **Una semplice applicazione web**

■ Per ottenerla…

- …scaricare lo zip dal sito del corso, senza estrarre nulla
- ...importare come "existing project" in formato archivio
- Note sulla struttura del progetto
	- **lib <sup>→</sup>** possibili librerie aggiuntive necessarie (connettori a DB, funzionalità extra, ..)
		- a runtime sul server (verranno impacchettate insieme alla applicazione web) e/o
		- a buildtime in Eclipse (da aggiungere al buildpath del progetto in Eclipse e al classpath usato nei file di build di Ant)
	- **war <sup>→</sup>** direttorio che rappresenta la struttura dell'applicazione web
		- risorse già finali (descrittori XML, immagini, pagine HTML, CSS, scripts, …) collocati direttamente qui
		- risorse prodotte dalla compilazione (classi, bundle di messaggi, ..) aggiunte in maniera automatica mediante i target di Ant

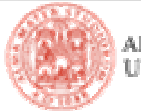

### **Troubleshooting**

Una X rossa contrassegna il progetto…

- …errori nel codice?
- …librerie referenziate ma mancanti?
- …errori nella struttura del progetto?

La vista Problems descrive l'errore: manca la cartella src, che figura come "source folder" nelle proprietà del progetto. Il progetto non ha codice, serve solo a dimostrare la struttura che useremo per le webapp; così facendo, tuttavia, la cartella vuota non è stata inclusa nello zip! Errore!

Creiamola! *New → Folder* oppure via ANT: \$ ant prepare

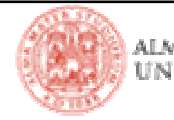

## **Compilazione, packaging, deployment via ANT**

### • Usiamo il file *build.xml* per

#### **compilare (build)**

dipende da altri target, li esegue prima di procedere ai propri task

nel nostro caso non c'è niente da compilare: l'applicazione consta del solo file HTML e dei descrittori XML per tomcat)

#### **deployare (deploy.as.dir, deploy.as.war)**

crea un archivio *.war* che contiene le risorse ed (eventualmente) il codice da installare sul web server

copia tale archivio (eventualmente esplodendolo) sul server

#### **undeployare (undeploy)**

rimuove l'applicazione dal server cancellandone l'archivio/direttorio

**Affinché possa funzionare tutto correttamente occorre modificare i file .properties** 

- *environment.properties* → percorsi di server e librerie sulla macchina in uso
- *project.properties* → nome da dare al progetto per il deployment

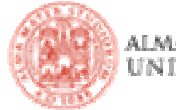

# **Gestione di Tomcat attraverso ANT**

**-** La libreria *catalina-ant.jar* definisce una serie di funzioni che possiamo richiamare attraverso ANT per intervenire sullo stato di Tomcat

- è presente all'interno delle librerie di Tomcat
- possiamo associare alcune sue classi a nuovi task personalizzati (quali sono questeclassi lo conosciamo perché abbiamo letto la documentazione  $\circledcirc$ )

```
<taskdef name="list" 
classname="org.apache.catalina.ant.ListTask"><classpath>
<path location="${appserver.home}/server/lib/catalina-
ant.jar"/>
</classpath></taskdef>
```
e richiamare questi task all'interno dei target che ci interessano

```
<list url="${tomcat.manager.url}" 
        username="${tomcat.manager.username}"
password="${tomcat.manager.password}"
```

```
/>
```
|Tecnologie Web L-A

(quali attributi / parametri si attende il task è riportato nella documentazione) Sebbene li definiamo con taskdef, noi invochiamo task che si basano su classi già esistenti, implementate da altri sviluppatori; il manuale di ANT spiega tuttavia anche come scrivere le classi Java per implementare task personalizzati totalmente nuovi

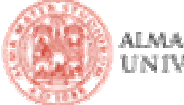

# **Usiamo ANT per costruire un tunnel/monitor TCP (1)**

**La libreria soap.jar (v. sito del corso) contiene una classe che opera da tunnel** TCP (org.apache.soap.util.net.TcpTunnel) ed una che mostravisivamente cosa passa nel tunnel (org.apache.soap.util.net. TcpTunnelGui)

- l'HTTP si basa sulla trasmissione di caratteri! Possiamo osservare la comunicazionetra client e server (header, parametri di GET e POST, sequenza delle request/response, chunking, …)
- **per lanciare il tunnel/monitor è sufficiente esegire il metodo** main() delle relative classi, passando come parametri la porta TCP locale di ascolto e la coppia indirizzo IP + porta TCP remota di destinazione
- Attraverso ANT possiamo
	- lanciare il main() attraverso il core task **java**
	- raccogliere I parametri attraverso una semplice interfaccia grafica offerta dal core task **input**

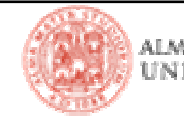

## **Usiamo ANT per costruire un tunnel/monitor TCP (2)**

```
<target name="run.tcptunnel" ><input
message="Please enter source port (default = 8880):"
                     addproperty="source.port"defaultvalue="8880" /><input
message="Please enter destination host (default =
localhost):"addproperty="destination.host"defaultvalue="localhost" /><input
message="Please enter destination port (default = 8080):"
                     addproperty="destination.port"defaultvalue="8080" /><java classname="org.apache.soap.util.net.TcpTunnelGui"fork="true"><classpath>
<pathelement location="ant/lib/soap.jar"/>
                         </classpath>
<arg value="${source.port}"/>
                         <arg value="${destination.host}"/>
                         <arg value="${destination.port}"/>
                 </java></target>
```
 Ora basta indicare le coordinate di un qualsiasi server (anche di uno vero!) e dirigere le richieste sullaporta locale anziché verso di esso per osservare il traffico di informazioni scambiate

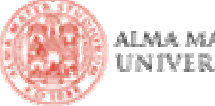

## **Come opera il tunnel HTTP**

Ascolta su una porta locale (es: 8888) dell'host su cui è lanciato

- **Ripropone le chiamate a un endpoint remoto (es: www.google.it:80)**
- Stabilisce una sola destinazione remota, all'avvio

\$ java -classpath ./soap.jar

org.apache.soap.util.net.TcpTunnel 8888 www.google.it <sup>80</sup>

 Può fare da tunnel per qualsiasi dato su TCP/IP, non solo lo stream di caratteri usato dal protocollo HTTP

- ma esige che le richieste siano dirette all'endpoint locale, non remoto
- e per quanto riguarda i link presenti sulla pagina remota...

■ ...se diretti a risorse con path **relativo** a quello della pagina corrente continuano a venire gestiti attraverso il tunnel (che a noi apparedirettamente come l'host remoto, non come quello intermedio!)

■ ...se diretti a risorse con path assoluto, non passano più nel tunnel

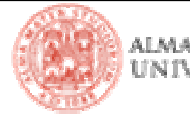